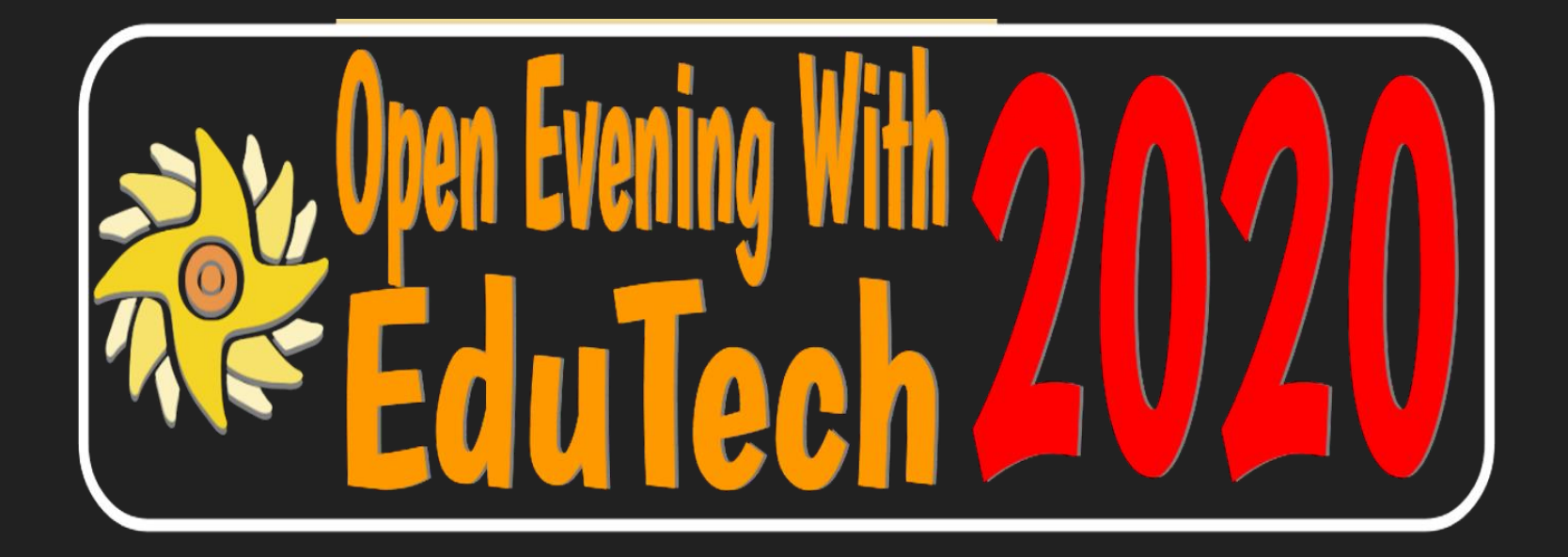

# The Parents' Guide to Google Classroom

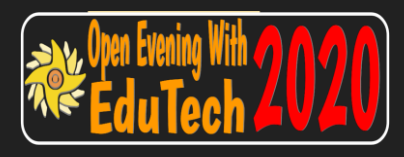

## **What is Google Classroom?**

Think of Google Classroom (GC) as your child's digital link to learning online.

Teachers use GC to share assignments, homework, newsletters, and much more with students AND parents!

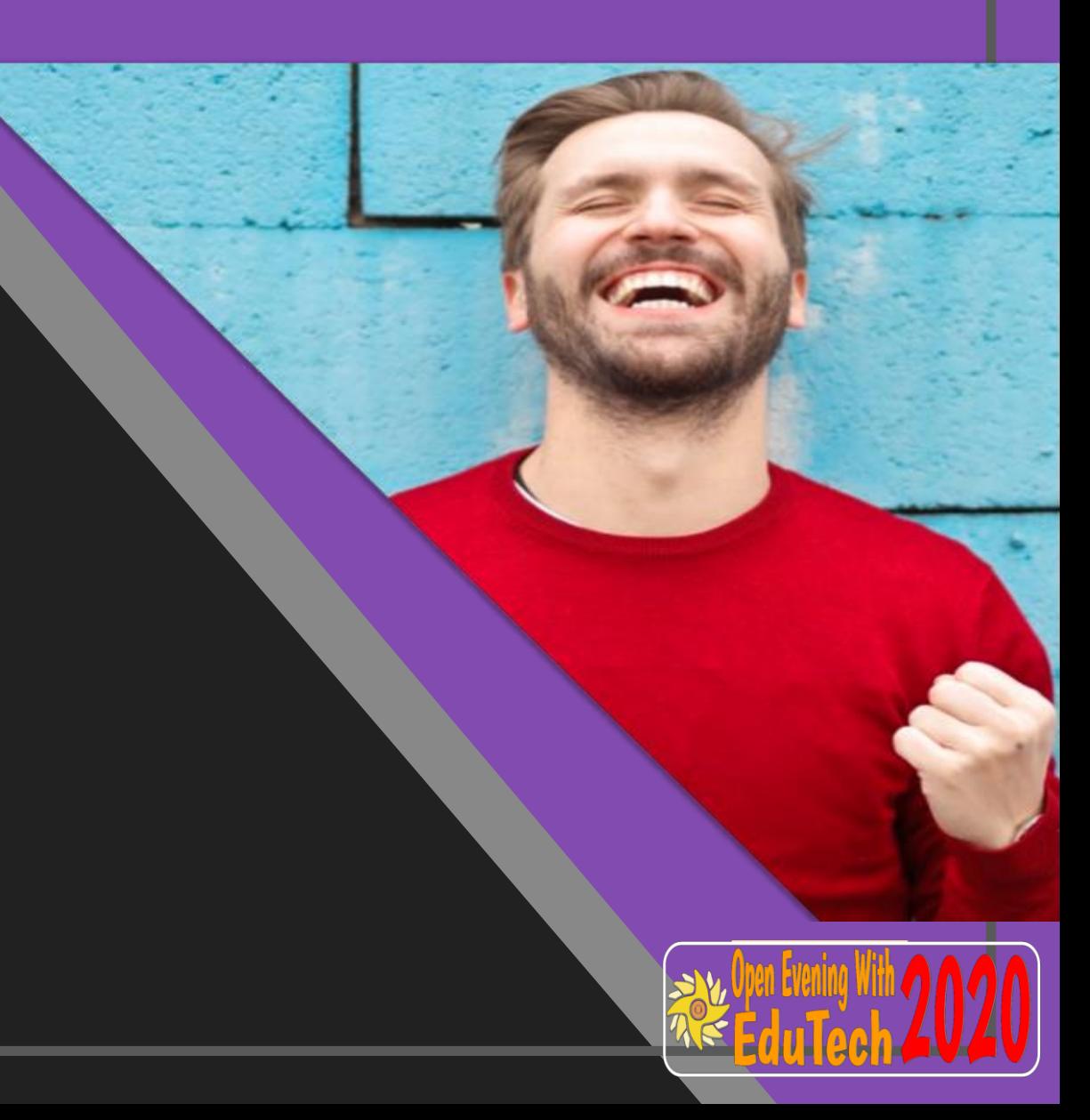

Google

Your child will be provided with a secure login and password that is unique to them.

Check to obtain this private information

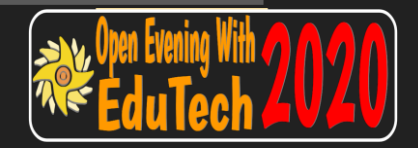

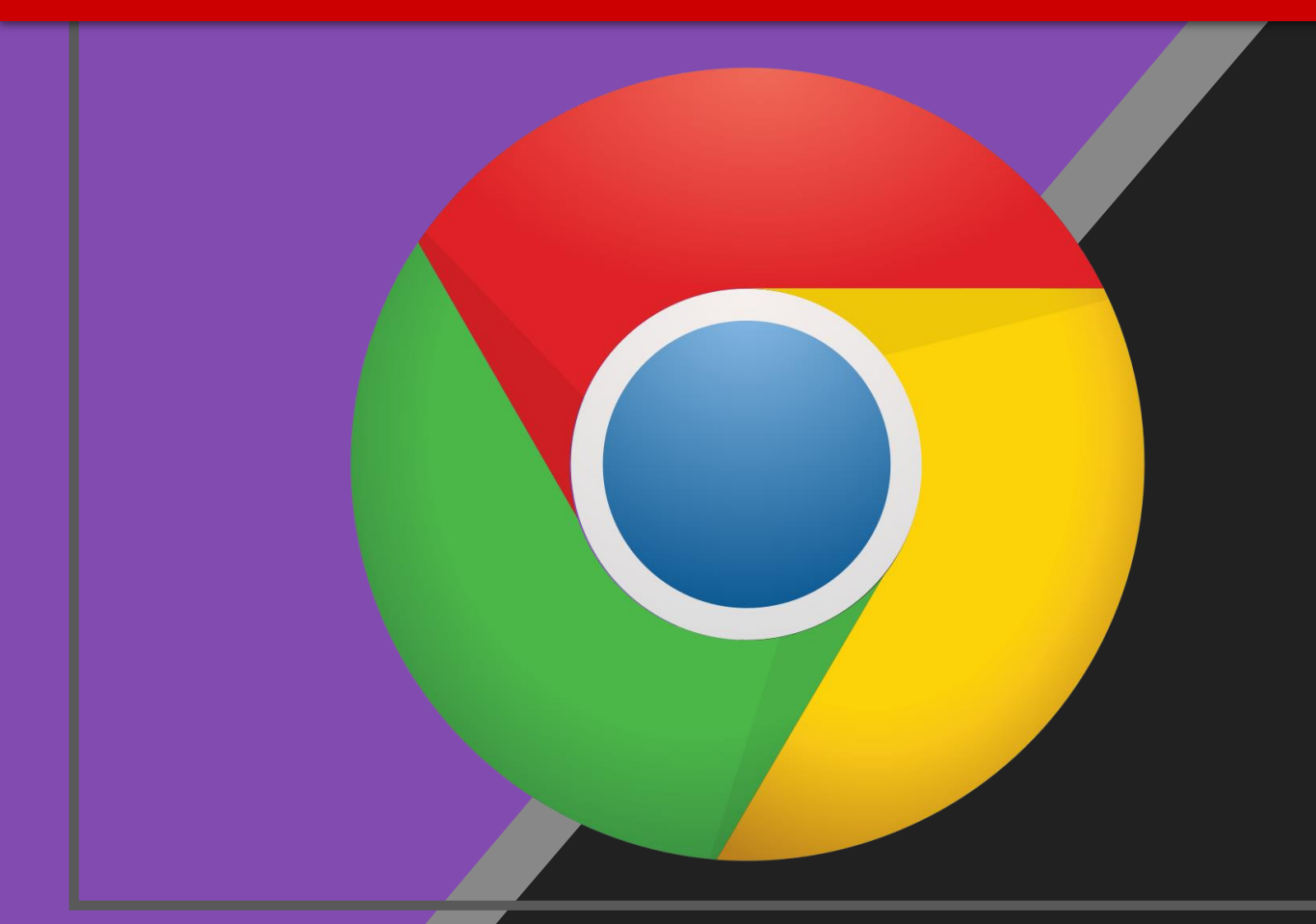

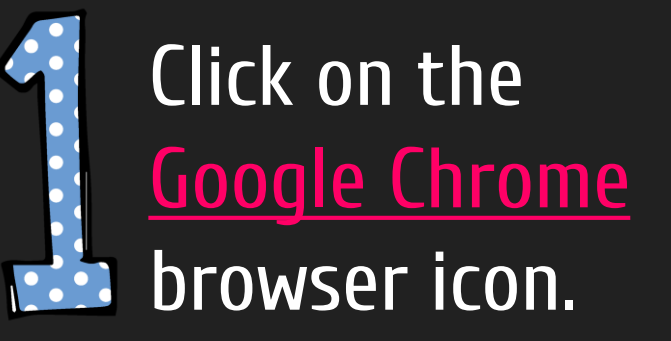

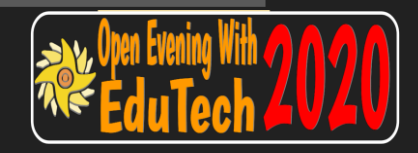

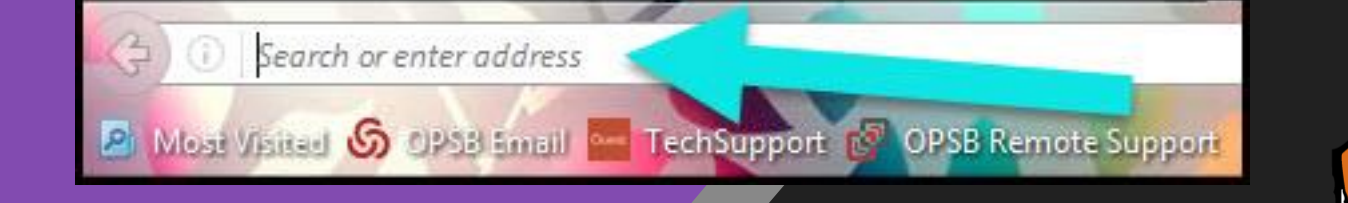

### Type www.google.com into your web address bar.

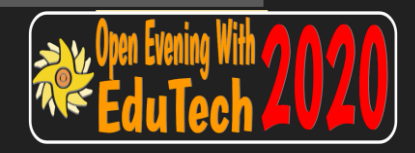

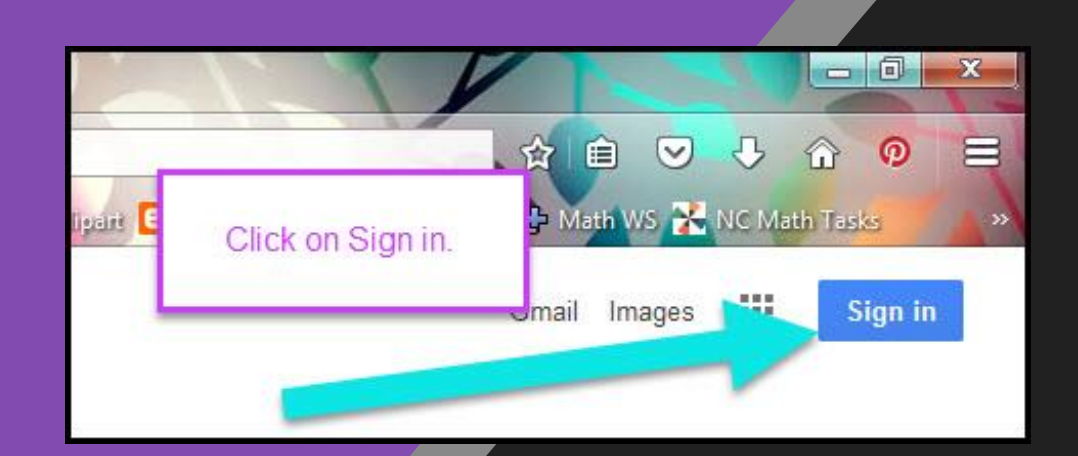

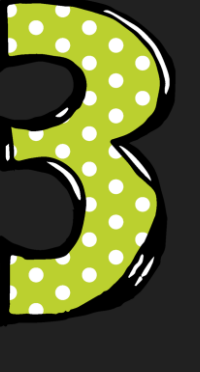

Click on **SIGN IN** in the upper right hand corner of the browser window.

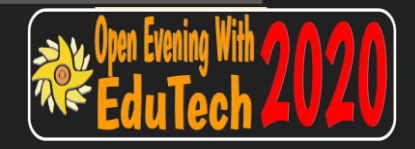

#### Google

Sign in

Use your Google Account

Email or phone

ddruff20-1@edu.glossopdale.school

#### **Forgot email?**

Not your computer? Use Guest mode to sign in privately. **Learn more** 

**Create account** 

**Next** 

## Type in your child's Google Email address & click "next."

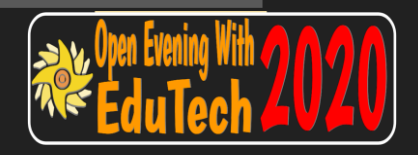

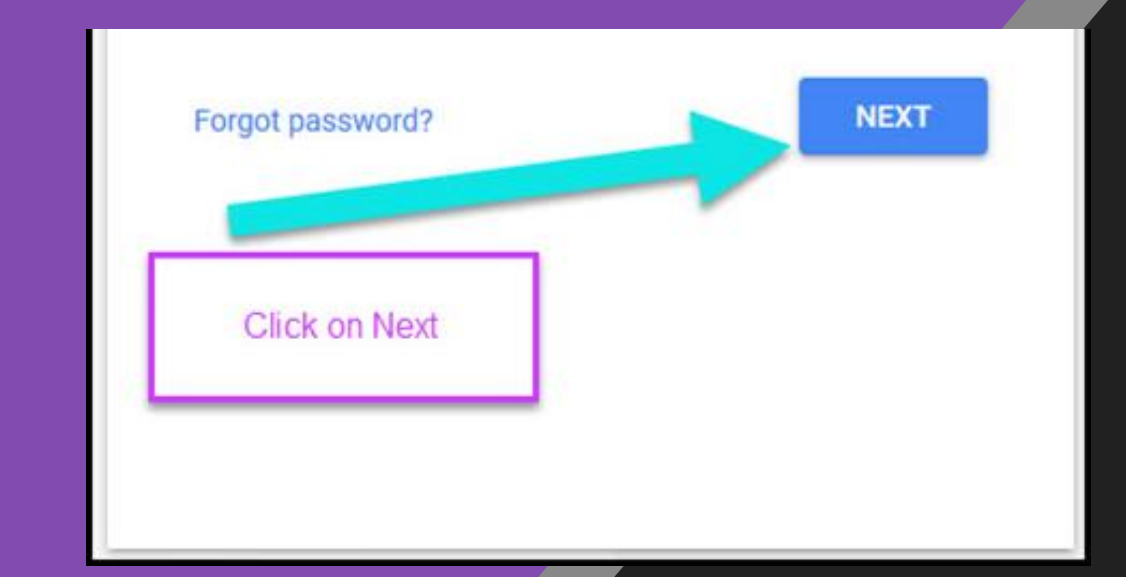

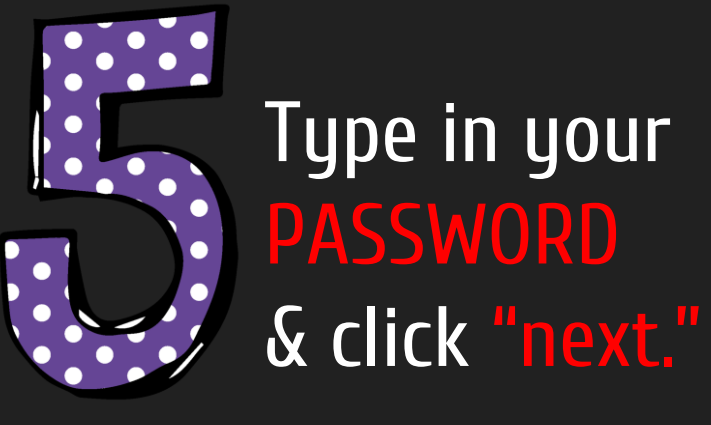

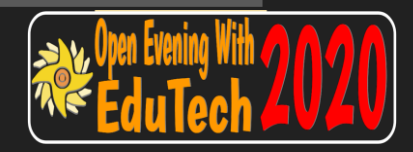

# GOOGLE

Click on the 9 squares icon in the top right hand corner to see the Google Suite of Products!

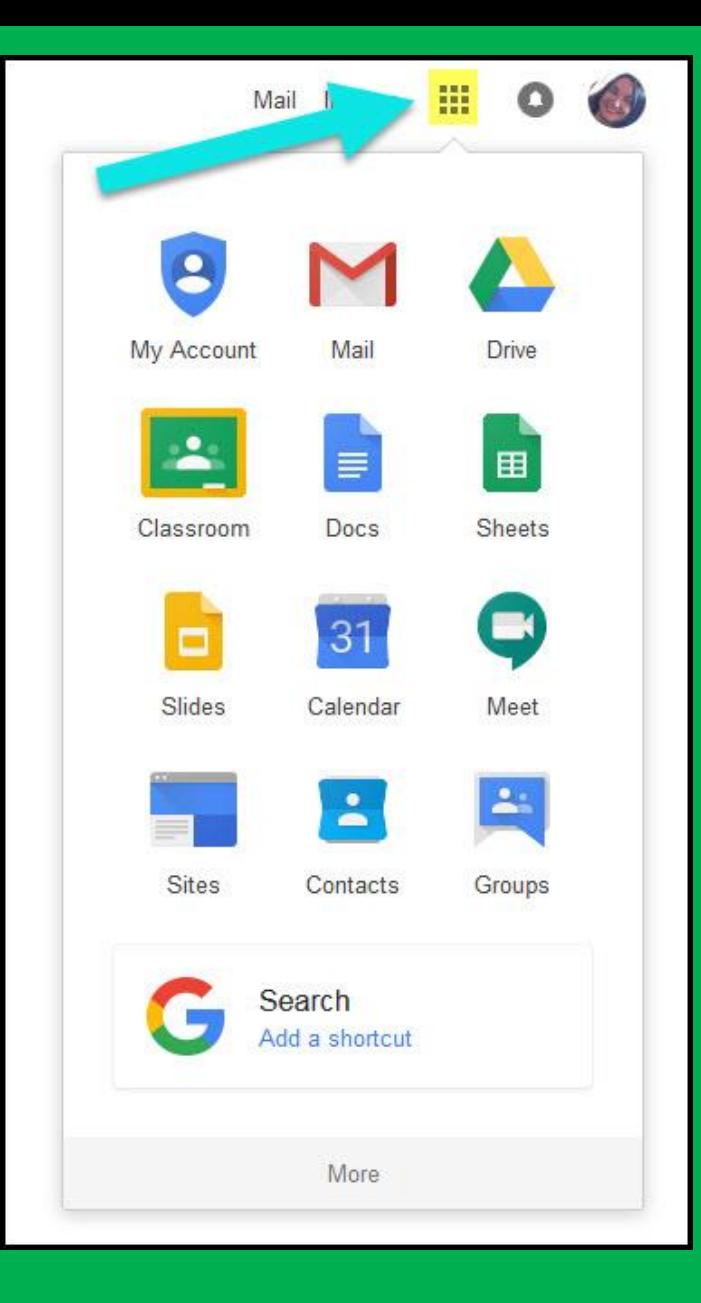

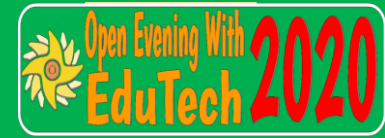

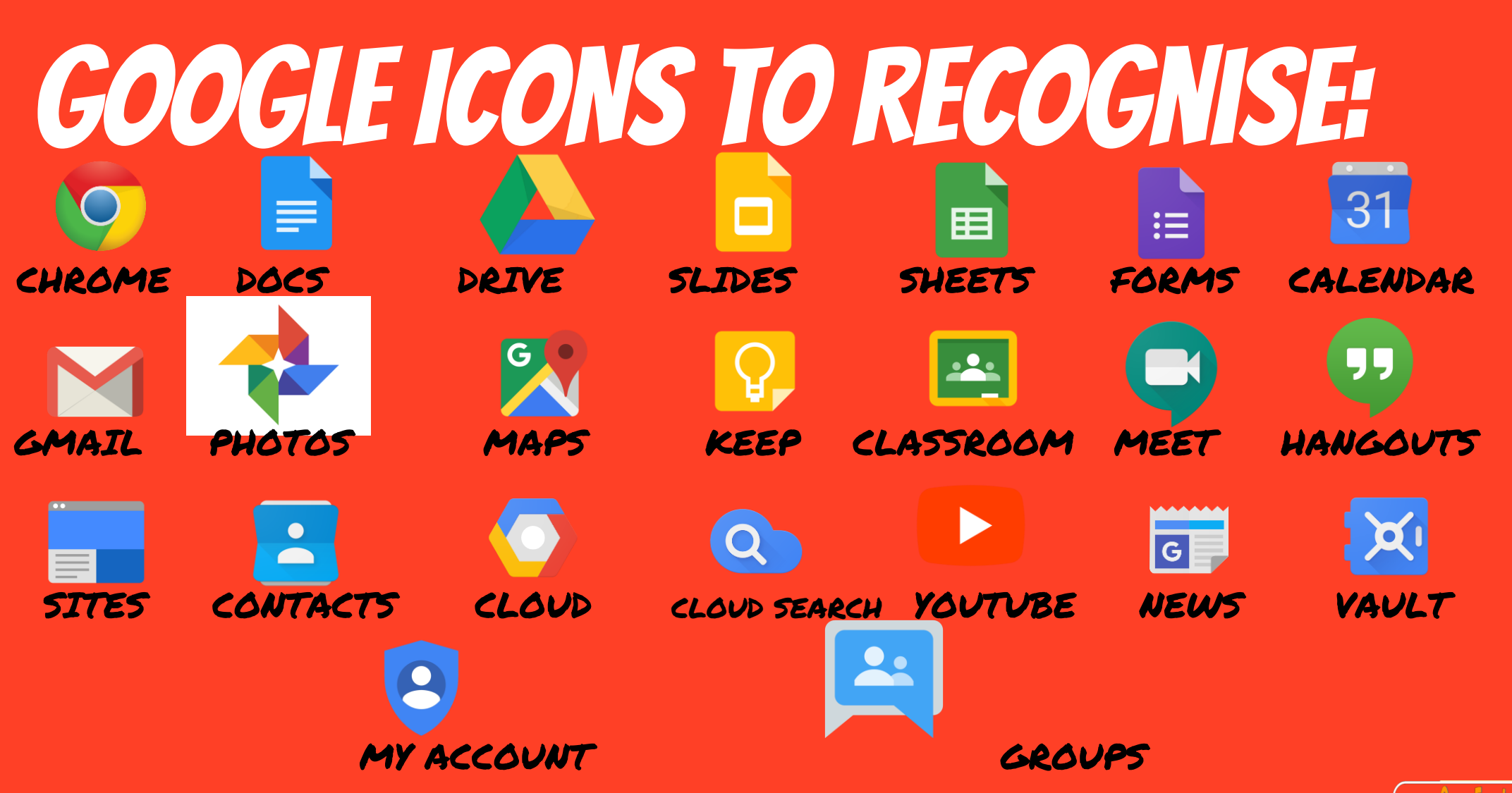

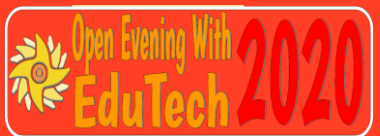

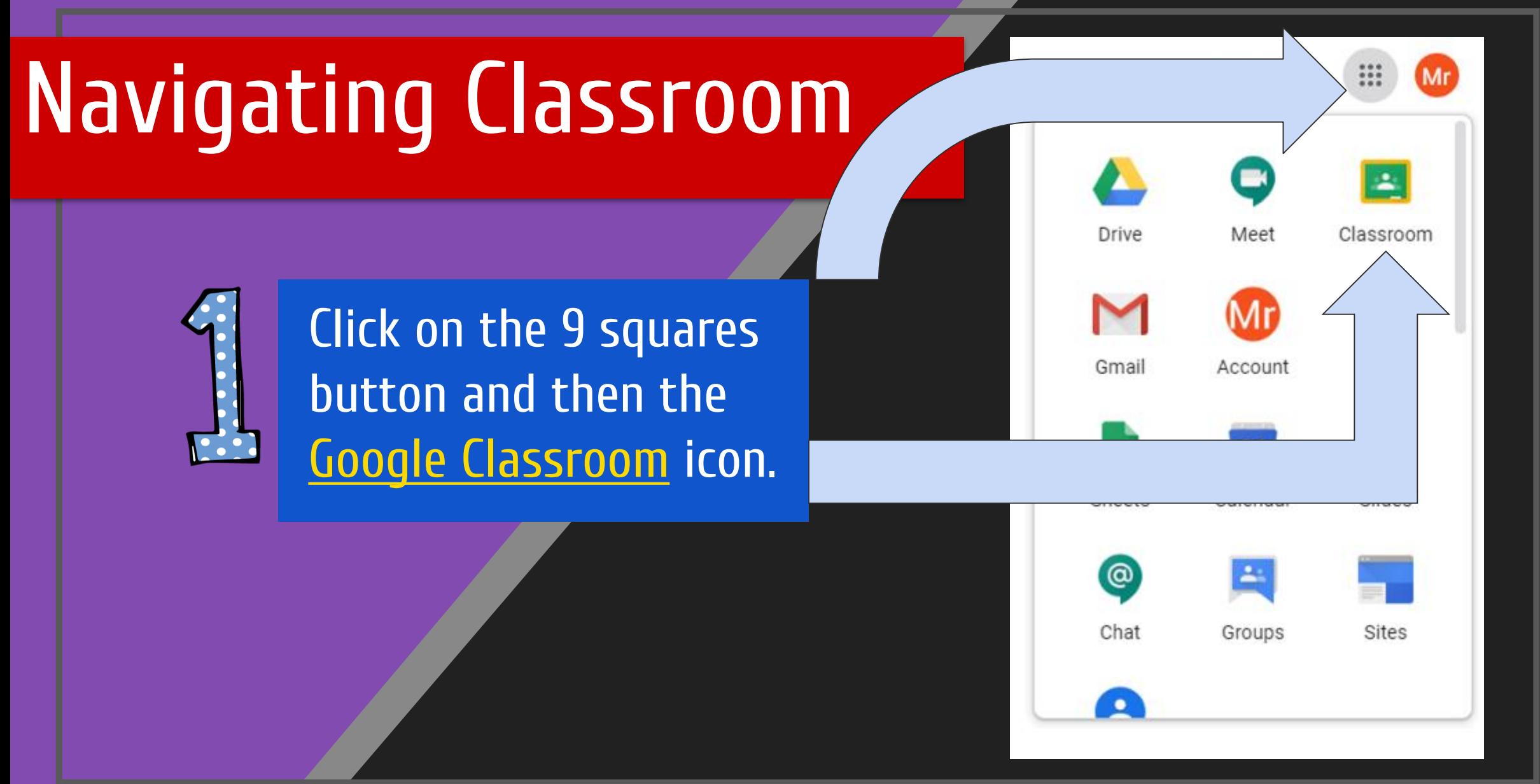

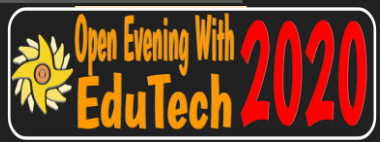

## Navigating Classroom

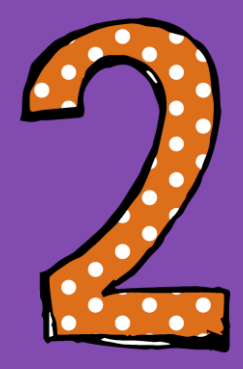

## Click on the class you wish to view.

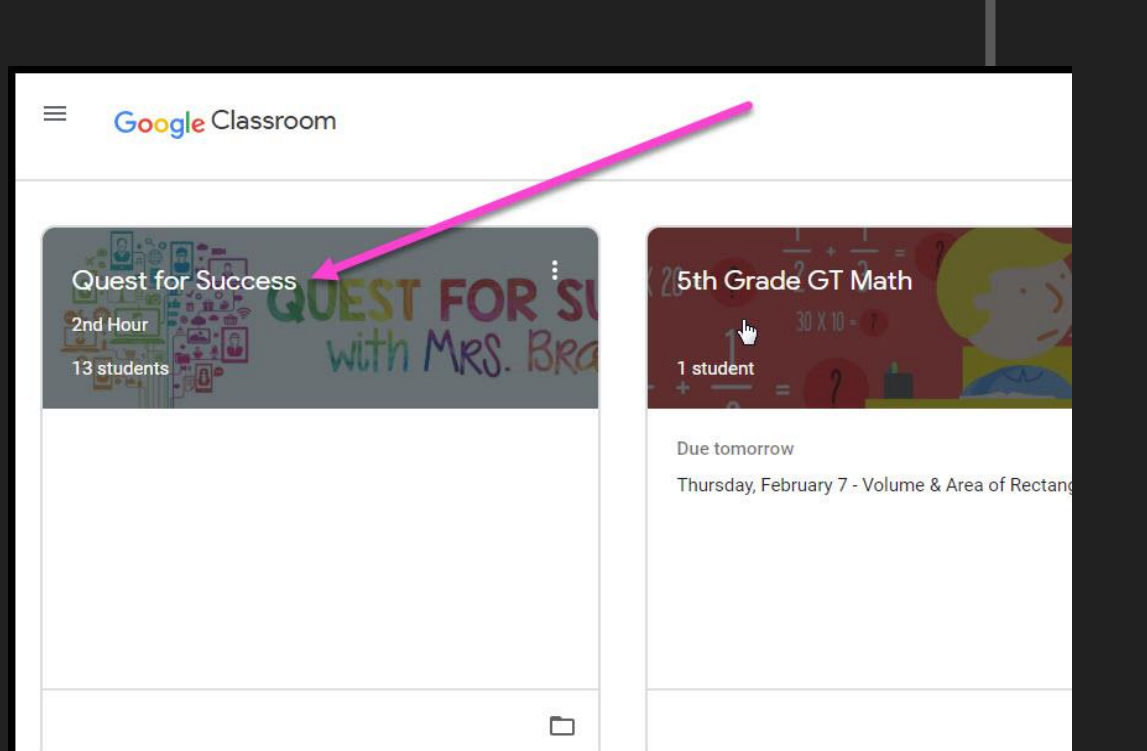

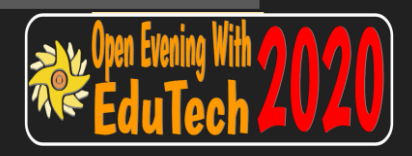

## Navigating Classroom

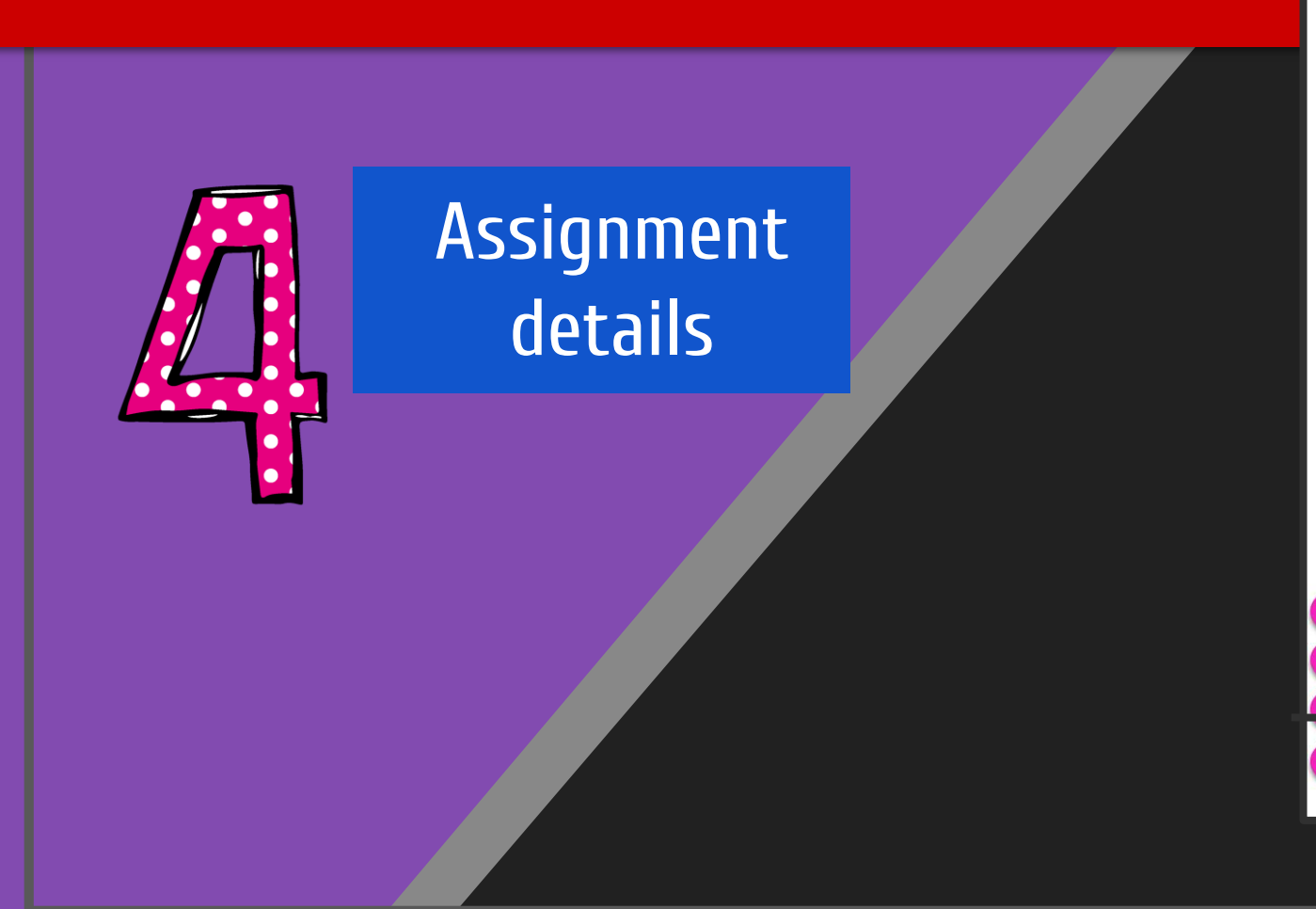

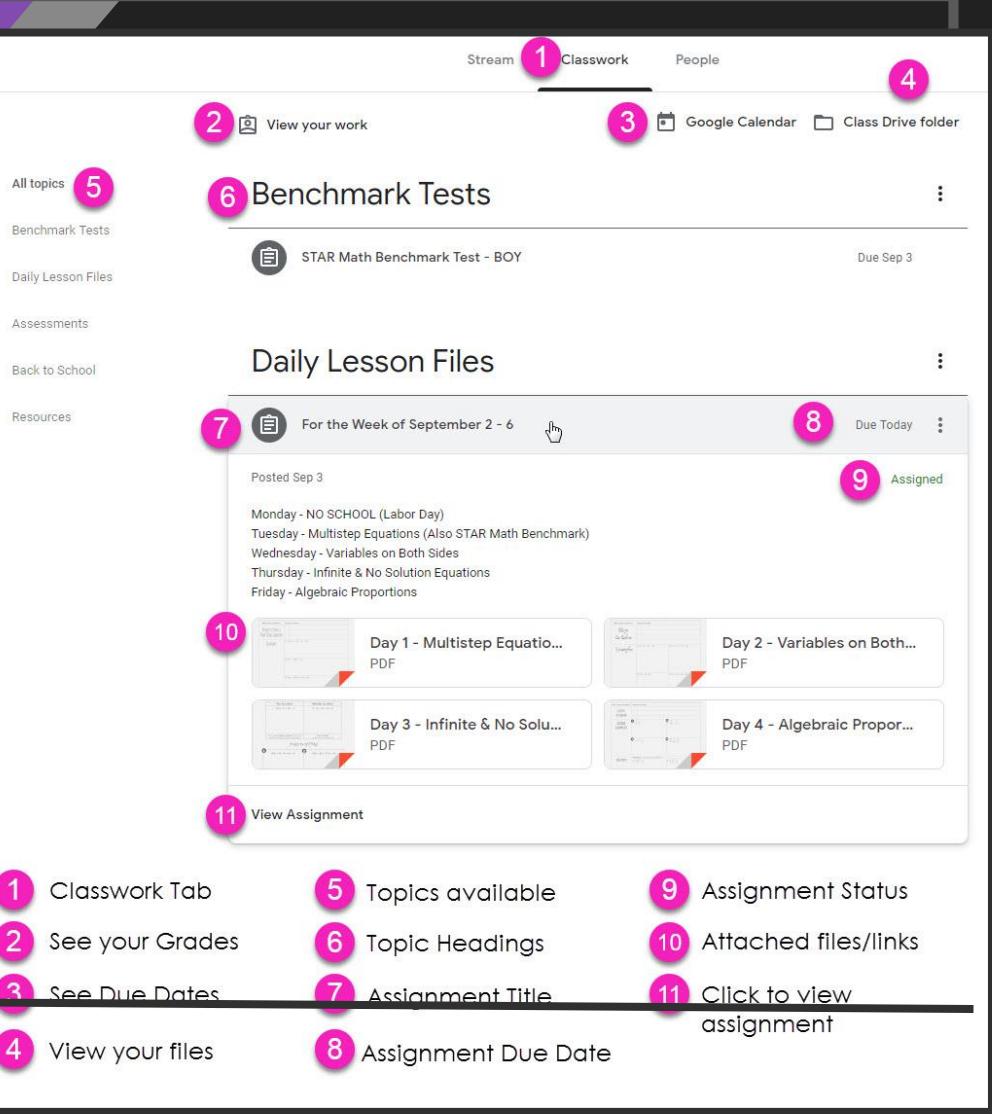

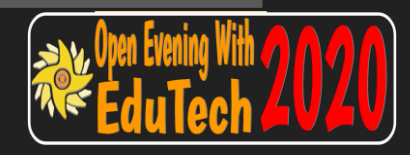

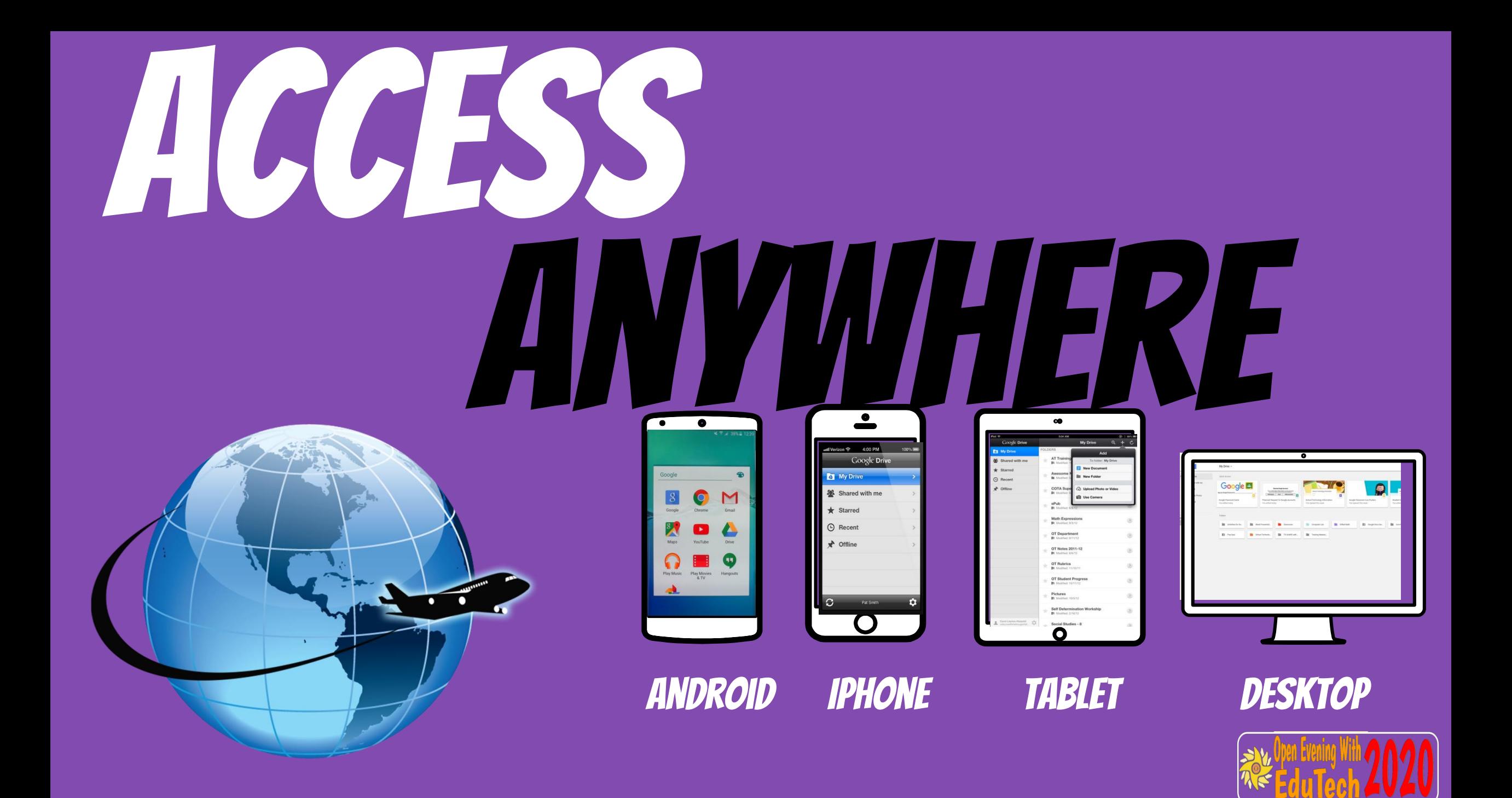

## GOOGLE APPS allow you to edit Google assignments from any device that is connected to the internet!

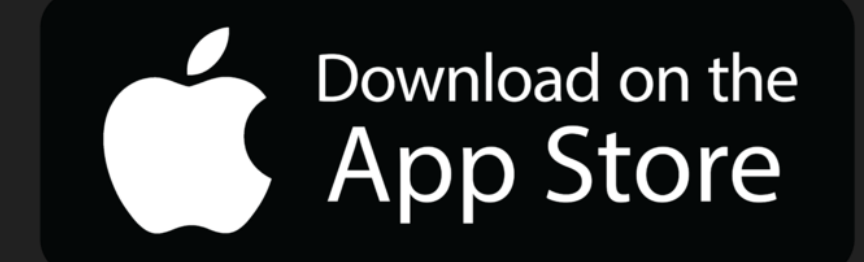

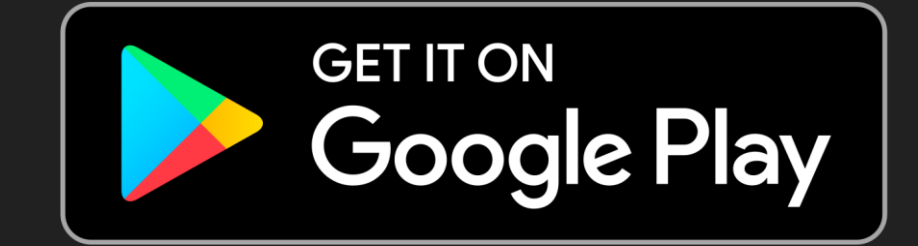

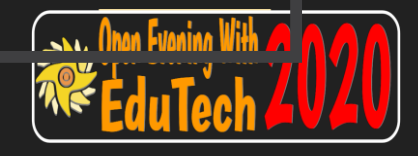

# questions?

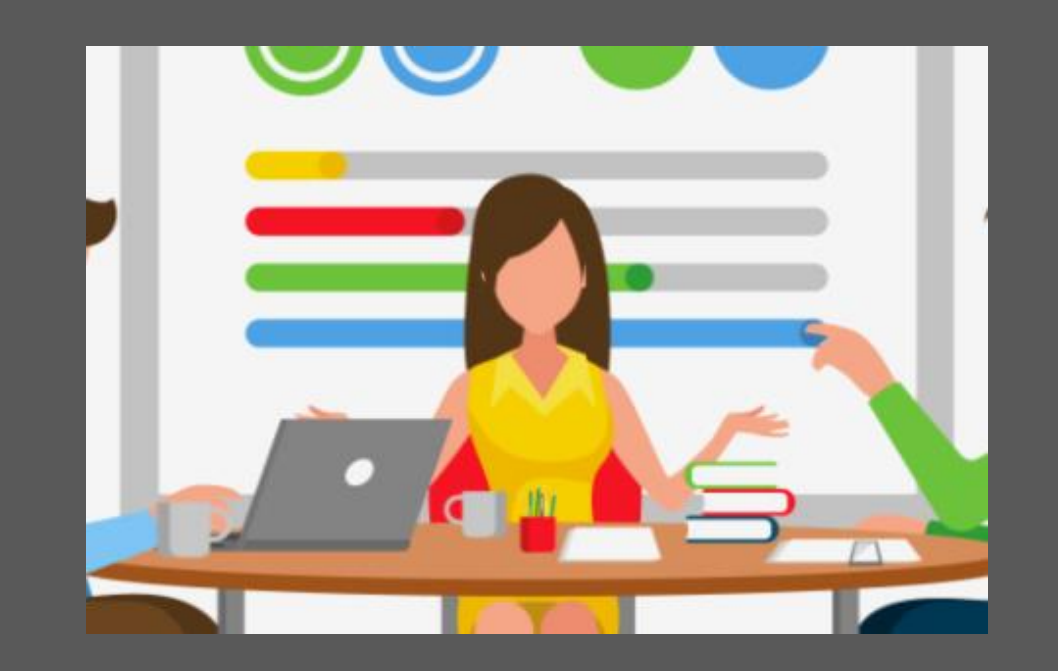

**Just contact your teacher. We'll** figure it out.

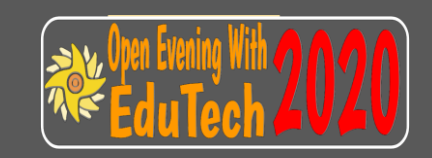